## **Choose objectives step 3**

## **Choose Objectives**

**Objectives** is an optional feature that is designed to **pre-configure an analysis** (install specific extensions, set specific settings etc.) based on the results you require:

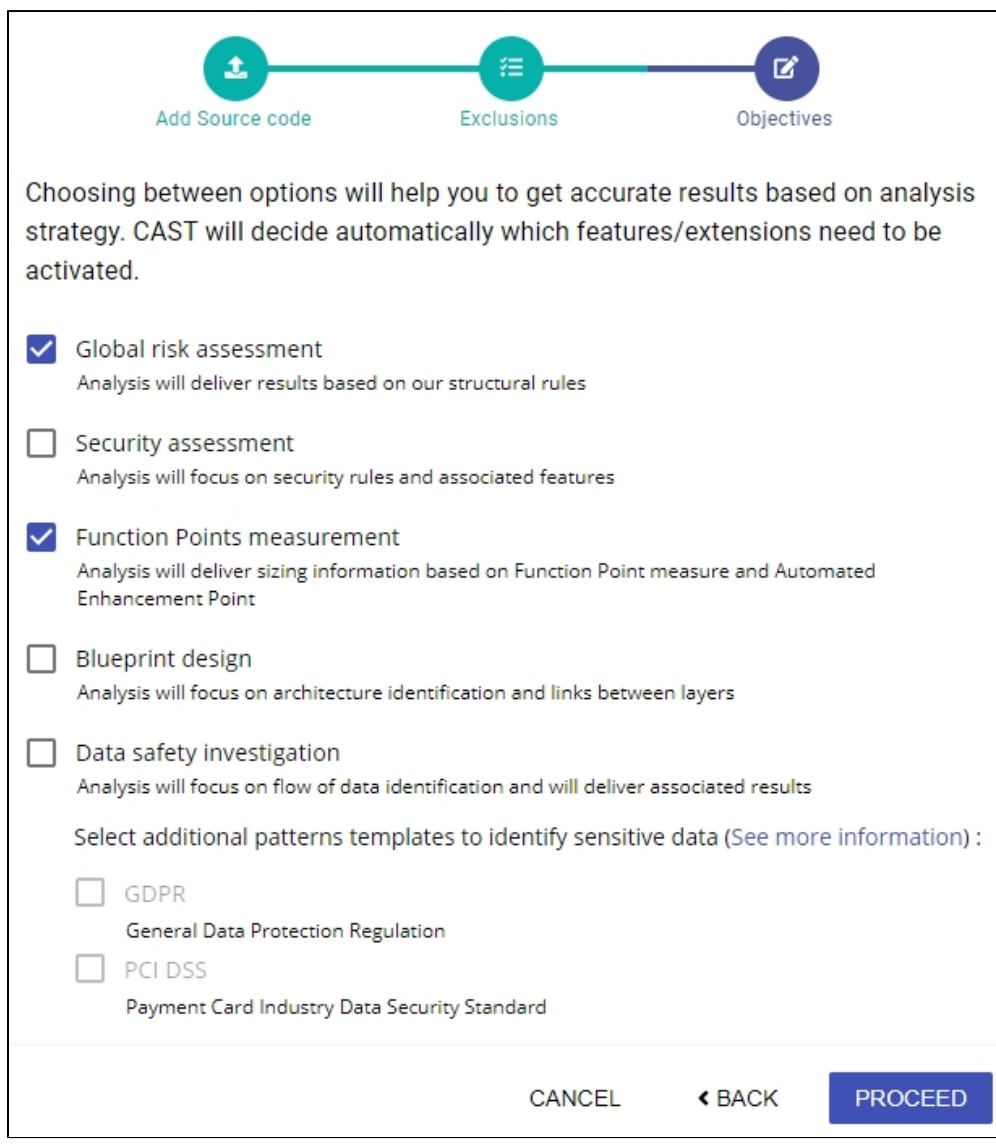

When you have made your option choices (see **[below](http://doc.castsoftware.com#step3options)**), click **PROCEED:**

- if the **Run Analysis** option is **disabled**, the **version will be added** and will appear in the **[Application Versions](https://doc.castsoftware.com/display/AIPCONSOLE/Application+-+Versions)** screen.
- if the **Run Analysis** AND **Take a snapshot** options are **enabled**, the **analysis/snapshot** will be **actioned immediately**.

Δ When enabling any of the **Objectives**, it is recommended to allow **Alpha and Beta extensions** to be installed via the **[Extension](https://doc.castsoftware.com/display/AIPCONSOLE/Administration+Center+-+Settings+-+Extensions+Strategy)  [Strategy option](https://doc.castsoftware.com/display/AIPCONSOLE/Administration+Center+-+Settings+-+Extensions+Strategy)**, because some of the extensions that are installed automatically via the Objectives feature are currently only in Alpha /Beta release. If Alpha/Beta extensions are not permitted to be installed, the results of the selected objectives will not be produced. When an extension whitelist is in use via the **[Extension Strategy option](https://doc.castsoftware.com/display/AIPCONSOLE/Administration+Center+-+Settings+-+Extensions+Strategy)**, any extensions that are automatically installed by a selected Objective and which are not present in the white list will cause the analysis **to stop**. If you do not wish to use any of the objectives offered, **untick all options**. This will ensure that no additional extensions (over and above what you have defined and what has been automatically discovered) will be installed and no additional options will be enabled automatically.  $\bullet$ If you are adding a version N+1 (i.e. you have already created a version and generated a snapshot and are now working on the next version) and you tick the option **Same as previous configuration** in Step 1, the same objectives will be applied as in the previous version.

If you have generated a snapshot and enabled various objectives, and you then edit the version and generate a new snapshot, the same objectives will be applied.

## **Options available**

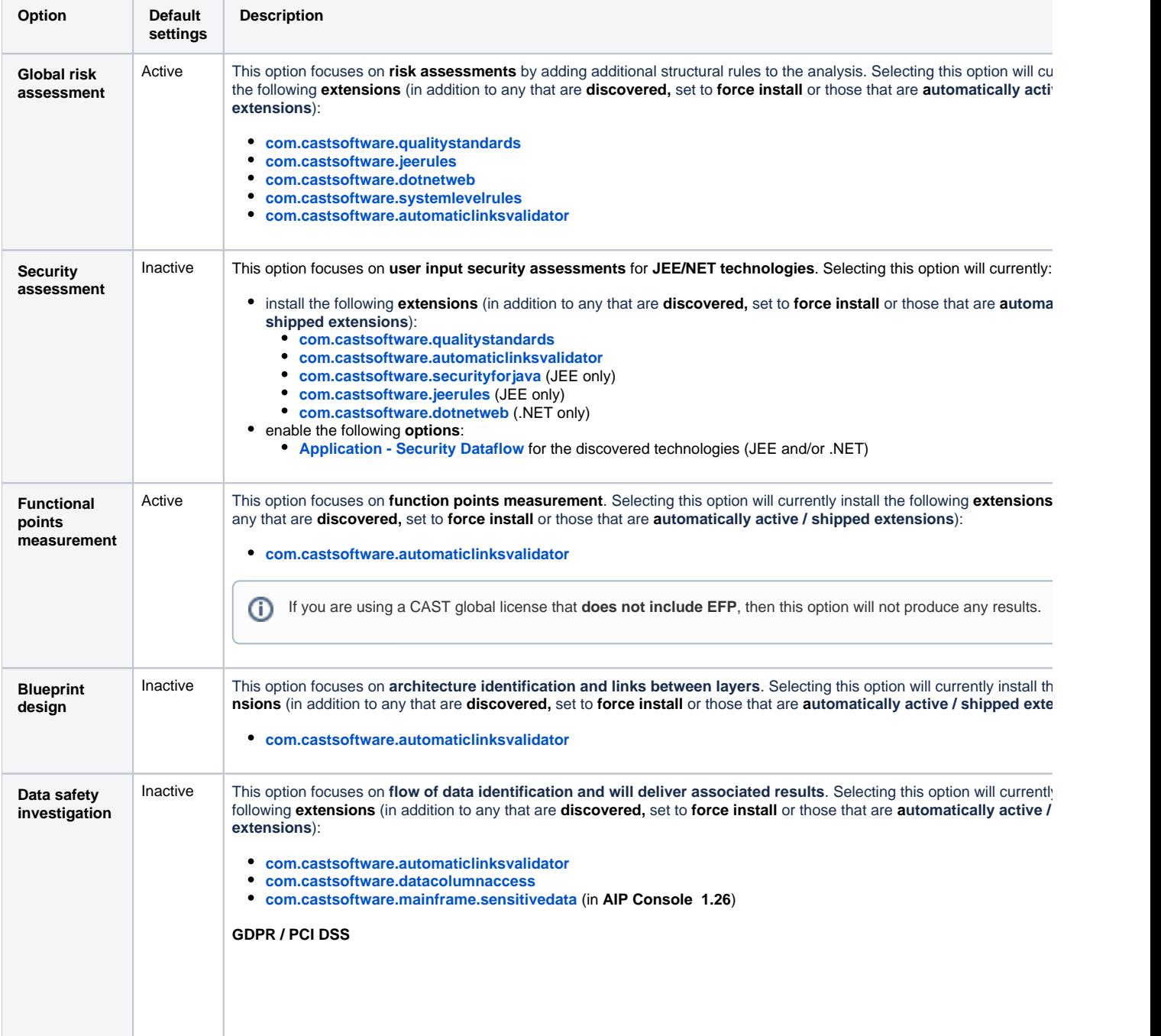

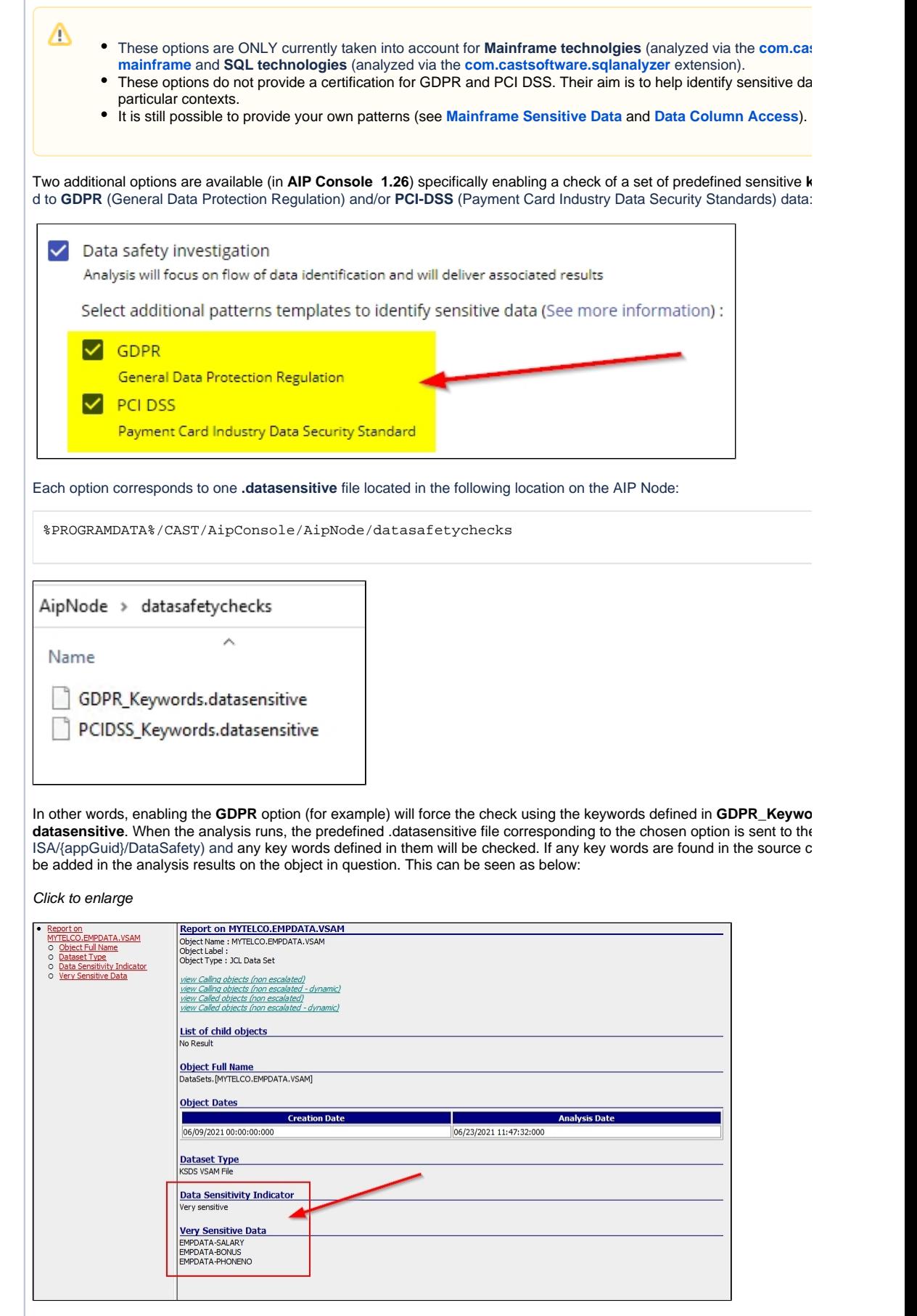

Click to enlarge

 $\mathbb{I}$ 

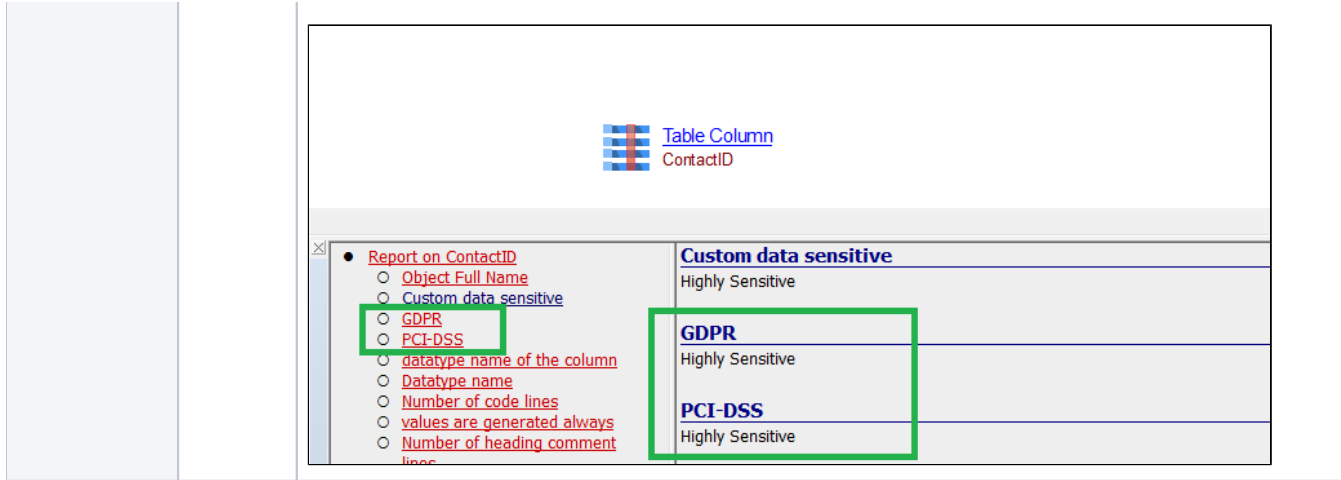